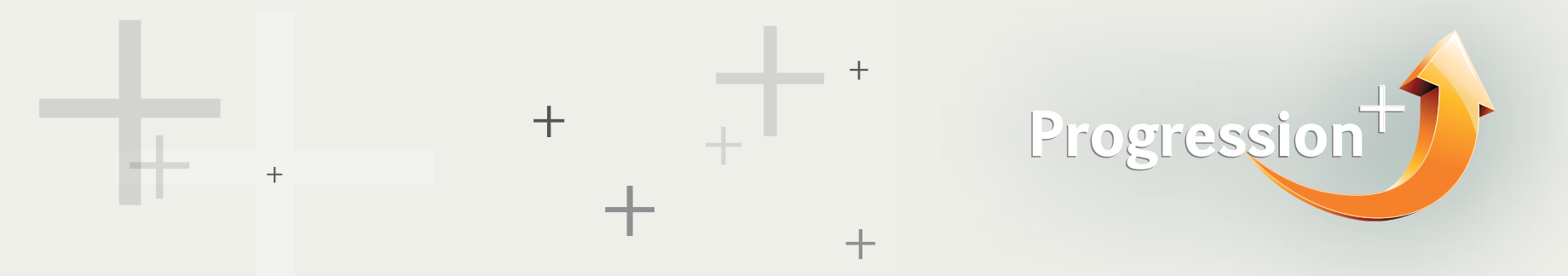

Start out by going to the [homepage](https://degreecoursefinder.pearson.com/).

• Click on the course tab and type the name of the course in the text box. A possible list of courses will appear that match your search. If the course you want does not appear, it means Pearson has not received recognition from this university. Please contact Pearson (hyperlink to "Feedback" or "Contact Us") if you require recognition in at a certain university.

• Press search. The universities that offer the course you have selected will appear.

• Click on the university name to find out more. This will either take you to the university's website (if they haven't provided Pearson with information about their institution) or will take you to the university's profile page. Read as much information as possible about the university.

• Click on "Show me courses" or the Course tab at the top of the page to see what courses are available to you. If a university does not have any courses listed, this means they have confirmed recognition of your qualification, but have not provided Pearson with any particular progression routes. The best thing to do is to contact the university directly.

• Click on the course name to find out more. This will either take you to the university's website (if they haven't provided Pearson with information about their institution) or will take you to their course profile page on the DCF. Read as much information as possible about the course before you decide to apply.

• You can save courses to your favourites if you've created your own profile.

• Add them to your comparisons once you have all the courses you like saved in your favourites. You can compare up to 4 courses at a time to make sure you find the best course for you.

## How do I use the Degree Course Finder (DCF)?

If you know the course you want to take at university – search by course.

This particular search criteria has been designed for Level 5 BTEC HND students. There are a small number of courses which have been added for A Level, IAL and BTEC Level 3 students. However, we recommend that these students use [UCAS](http://search.ucas.com/) to search for specific courses in the UK. For universities outside the UK they should use the university search on the DCF and make a direct application to the university, or refer to the Americas tab under the Go Global section of the Degree Course Finder for universities in the USA.